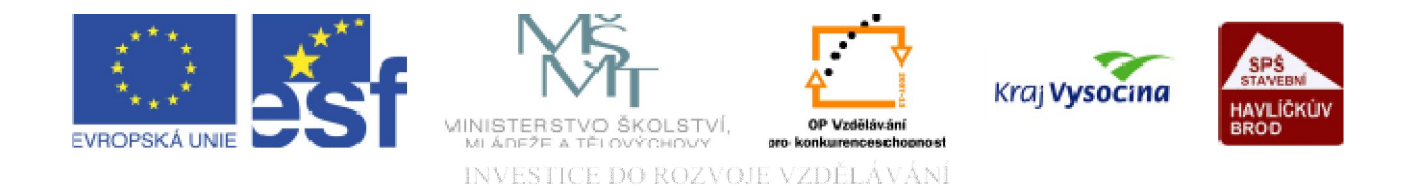

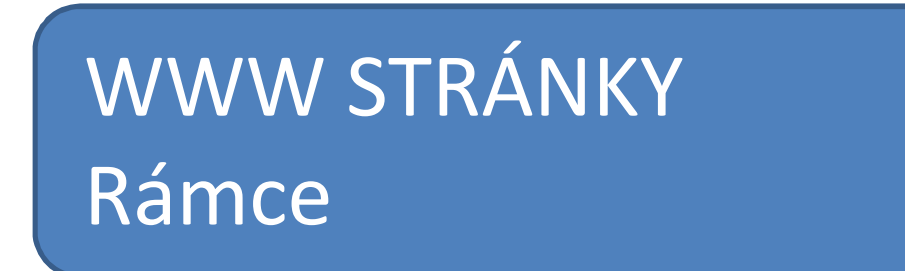

TENTO PROJEKT JE SPOLUFINANCOVÁN EVROPSKÝM SOCIÁLNÍM FONDEM A STÁTNÍM ROZPOČTEM ČESKÉ REPUBLIKY.

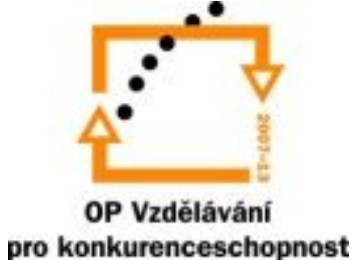

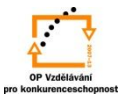

### Vytvoření rámce

Pomocí rámců můžeme rozdělit webovou stránku do několika relativné samostatných oken. Jejich výhodou je možnost zobrazit stejné informace na více webových stránkách, respektive obrazovkách a tím sjednotit jejich vzhled. Pro návštěvníky je pak výhodou možnost tisku celé obrazovky (všech rámců), nebo jen informací z vybraných rámců. Nevýhodou je nutnost tvořit více webových stránek, což se projeví delší dobou jejich načítání.

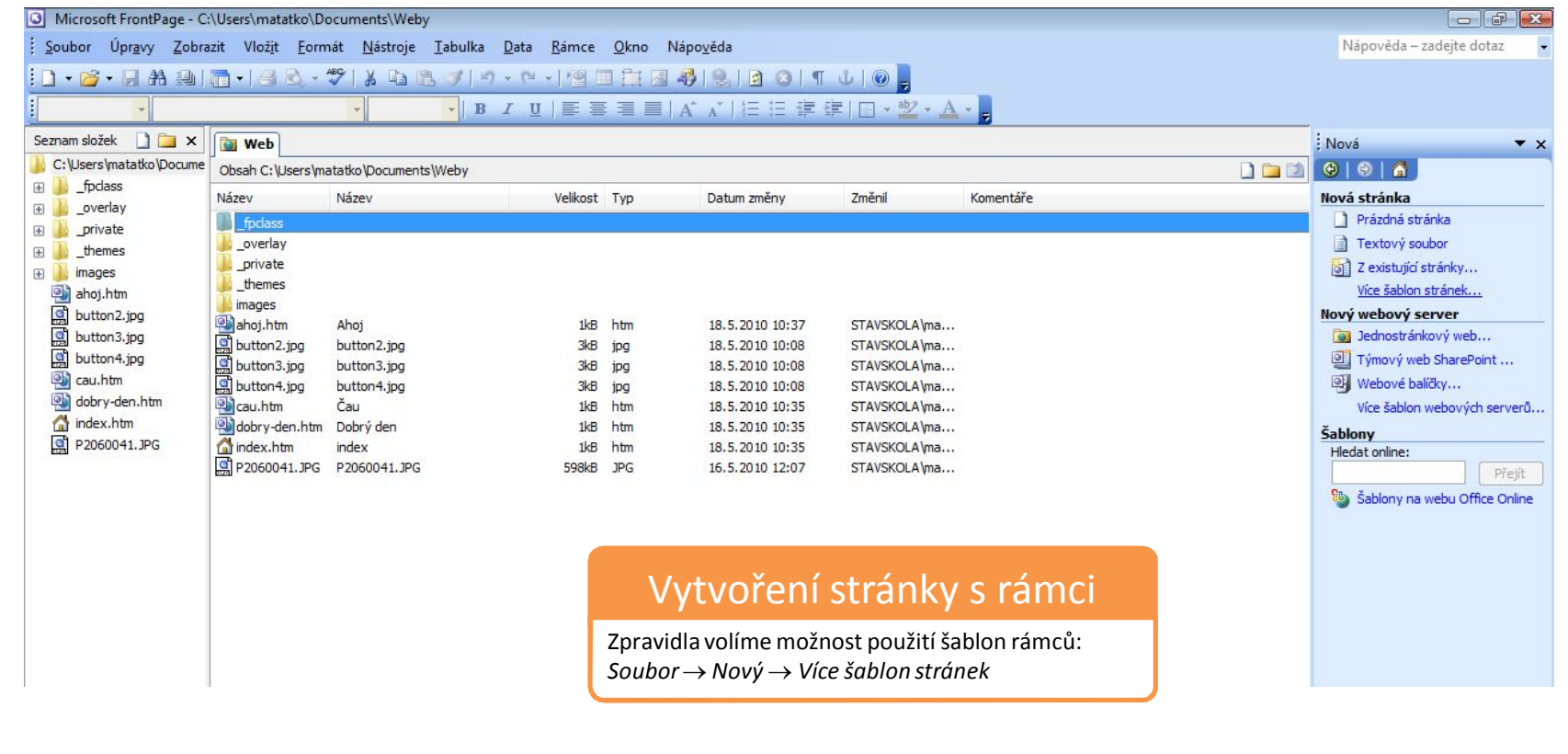

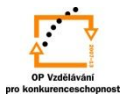

Volba šablony:

Kliknutím na zobrazené šablony získáme jejich popis, k čemu se může dané rozložení rámců použít a jak vypadá.

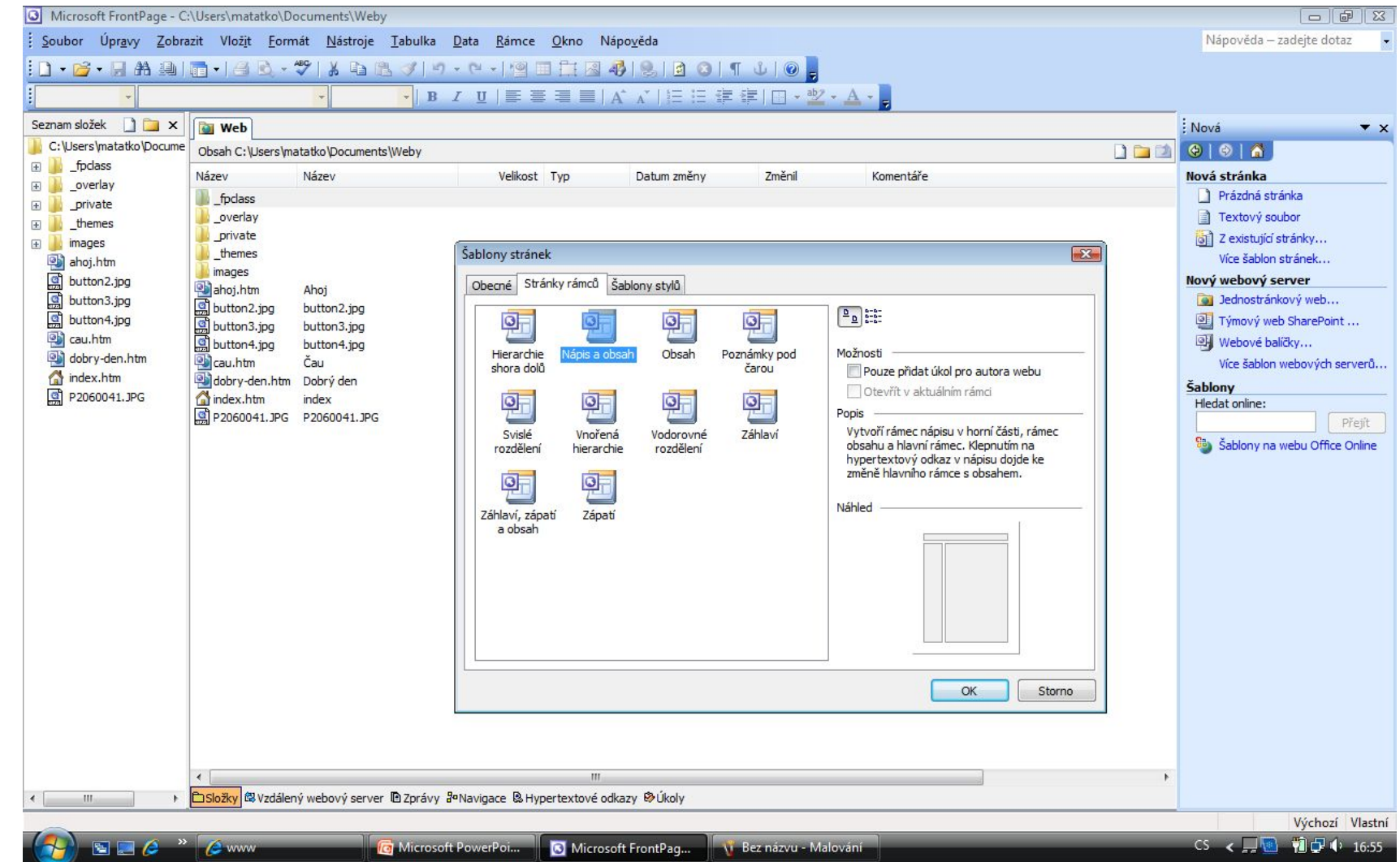

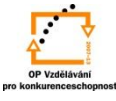

Možnosti použití rámce :

Stisknutím tlačítka *Nová stránka* znamená vytvořit novou webovou stránku, zatím neexistující. Stisknutím tlačítka *Nastavit počáteční stránku* otevřeme dialogové okno v němž určujeme existující stránku, která se do rámce bude zobrazovat.

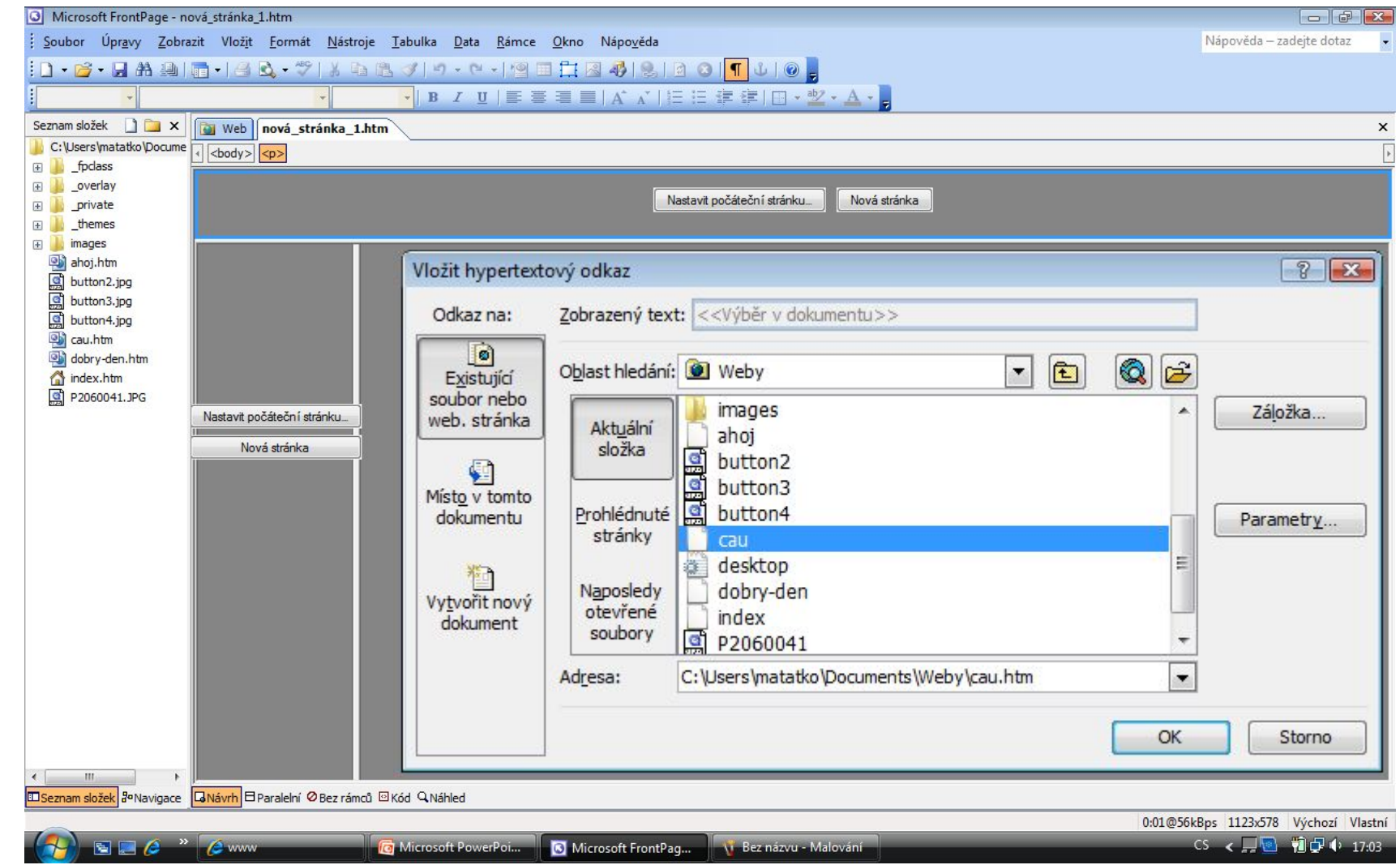

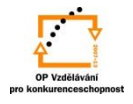

Uložení šablony rámců:

Každou rámcovou stránku je nutné pojmenovat včetně nadpisu a samostatně uložit:

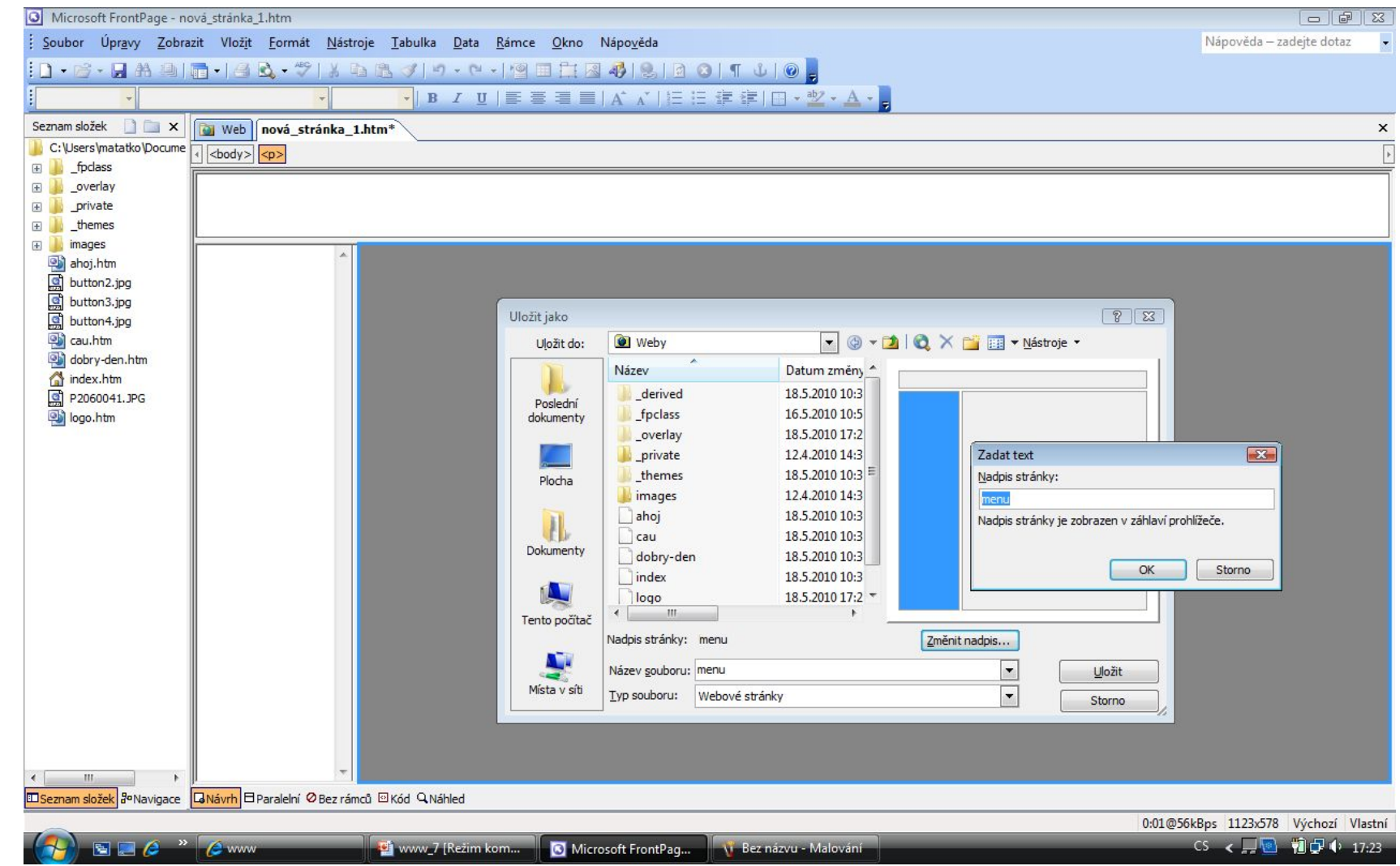

Uložení šablony rámců:

Základní stránka rámců je **vždy** nazvána *index.* Horní *Title* - Nadpis, vlevo *Menu -* nabídka, vpravo *Main -* hlavní.

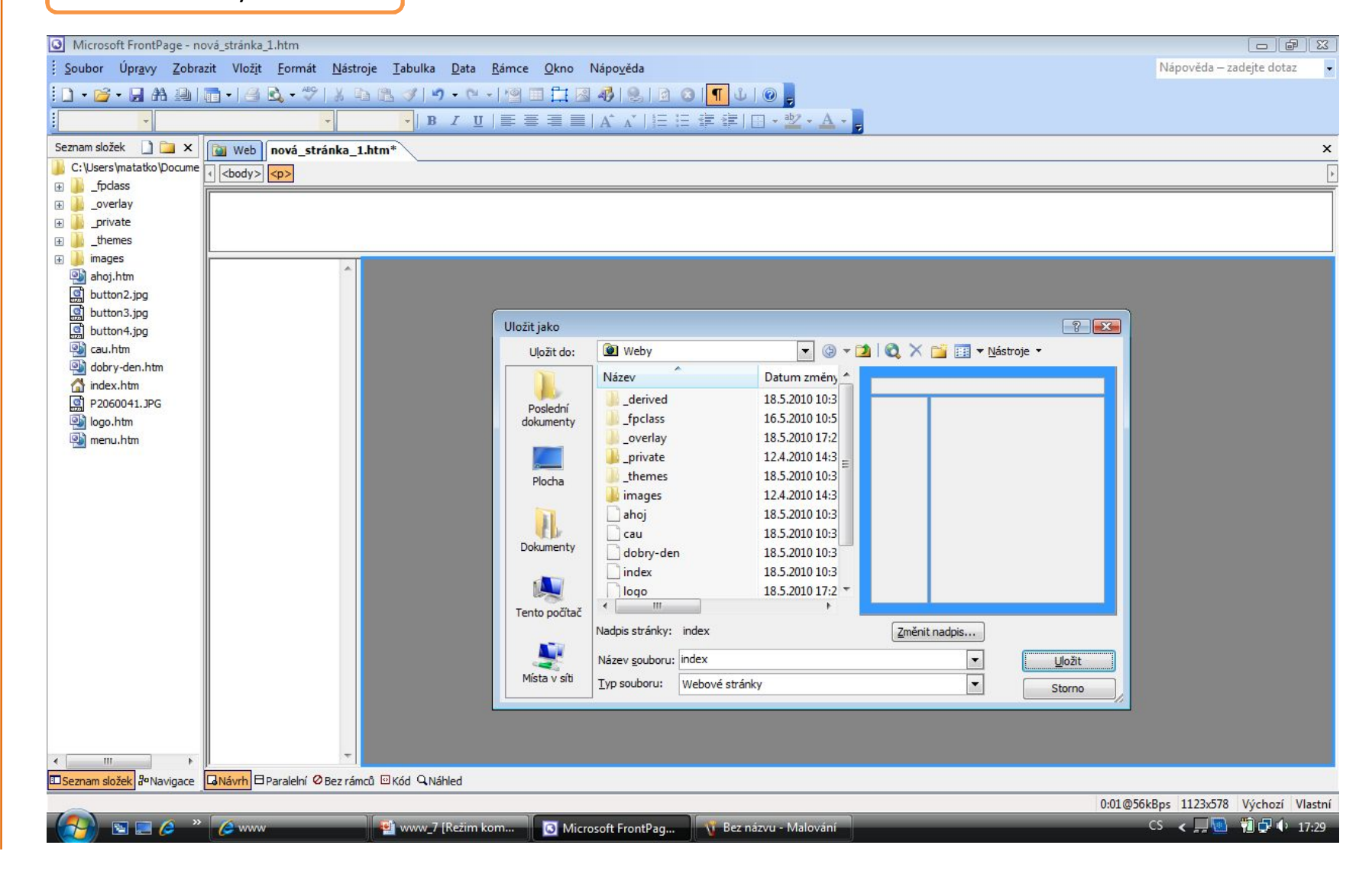

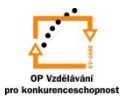

# Úpravy rámců

Rozdělení, odstranění:

Zde určujeme, k jaké úpravě rozdělením rámce dojde*.* Volbu potvrdíme *OK.* Po volbě *Odstranit rámec* je tato vykonána.

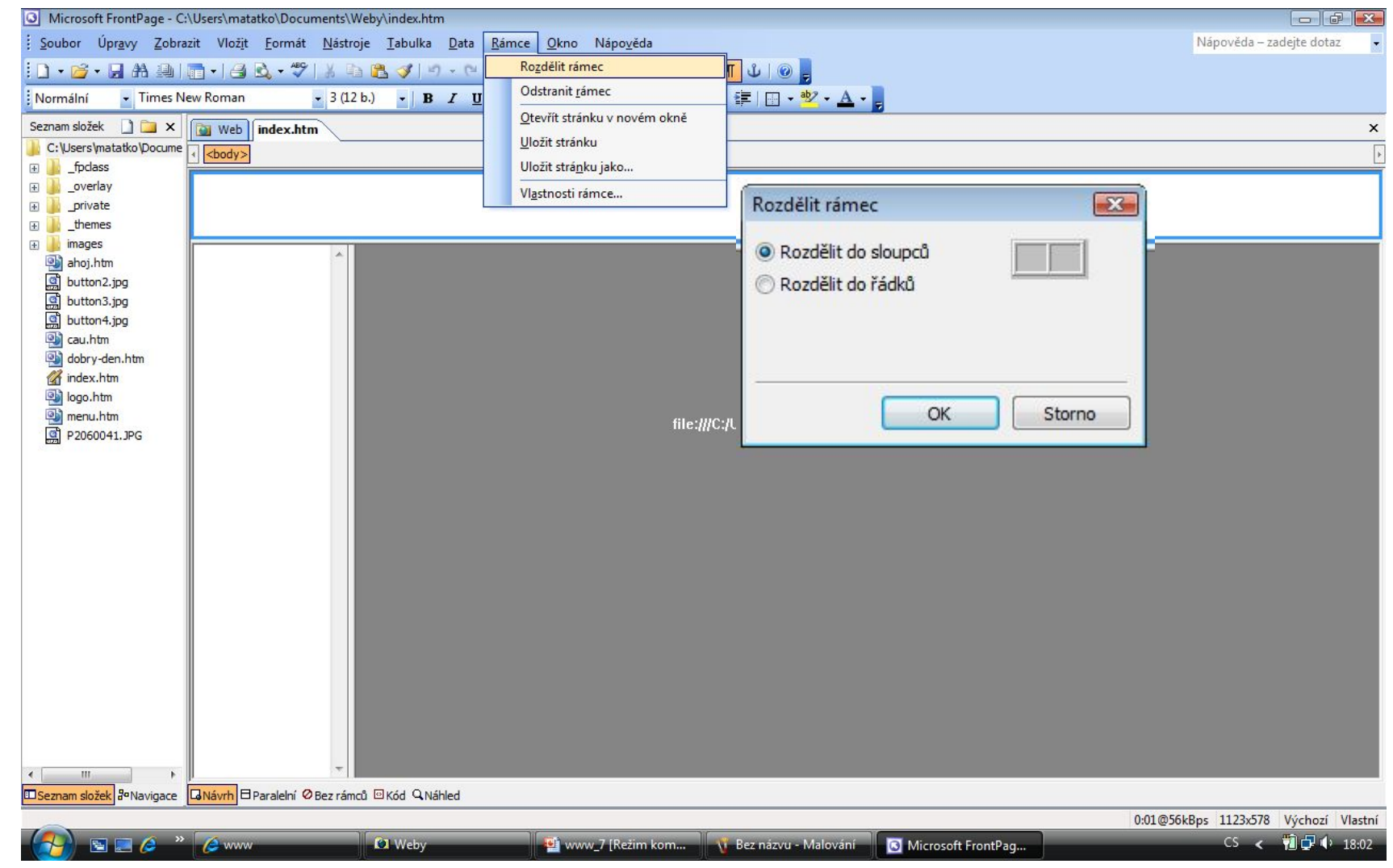

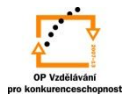

# Úpravy rámců

Vlastnosti rámce určíme:

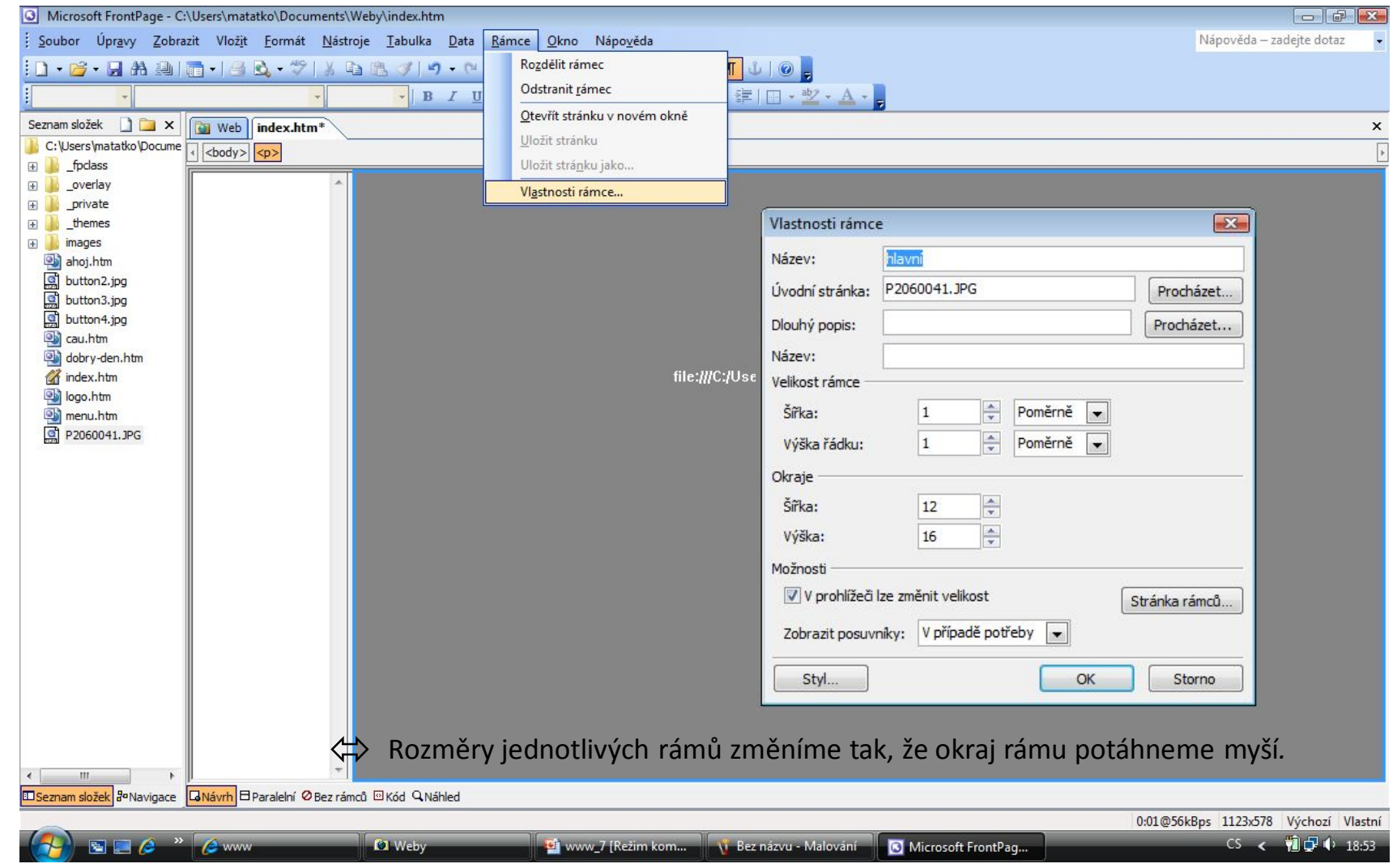

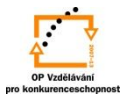

# Úpravy rámců

Úprava vzhledu rámů:

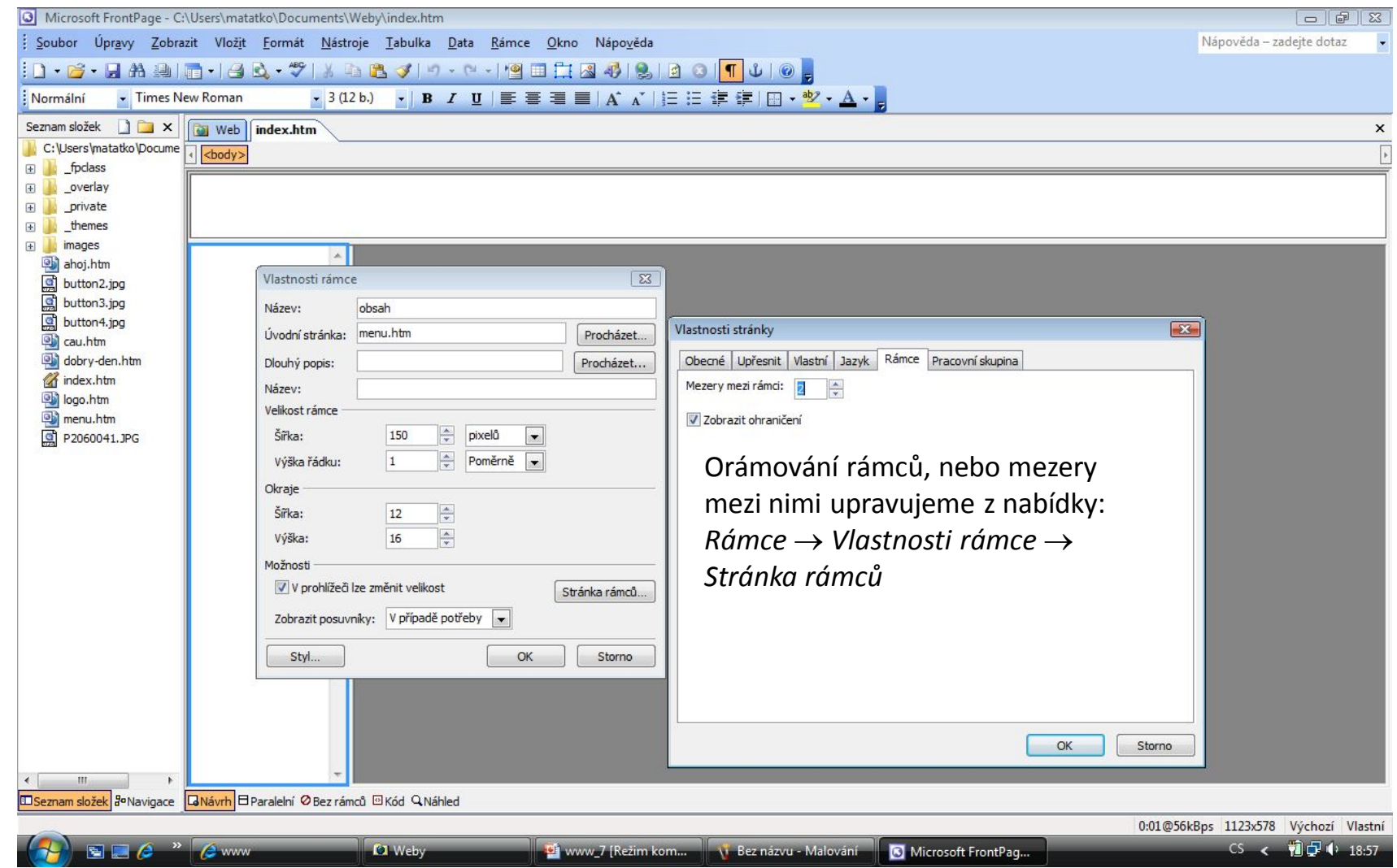

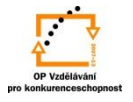

S použitím:

•Vladimír Bříza. *Front Page 2003.* Praha 2005: Grada Publishing, a. s., str. 128 - 133. •Stephen I. Nelson. *Microsoft FrontPage 2000 Na první pokus.* Praha 1999: COMPUTER PRESS. str. 121 - 128*.*

vypracoval: Ing. Milan Maťátko